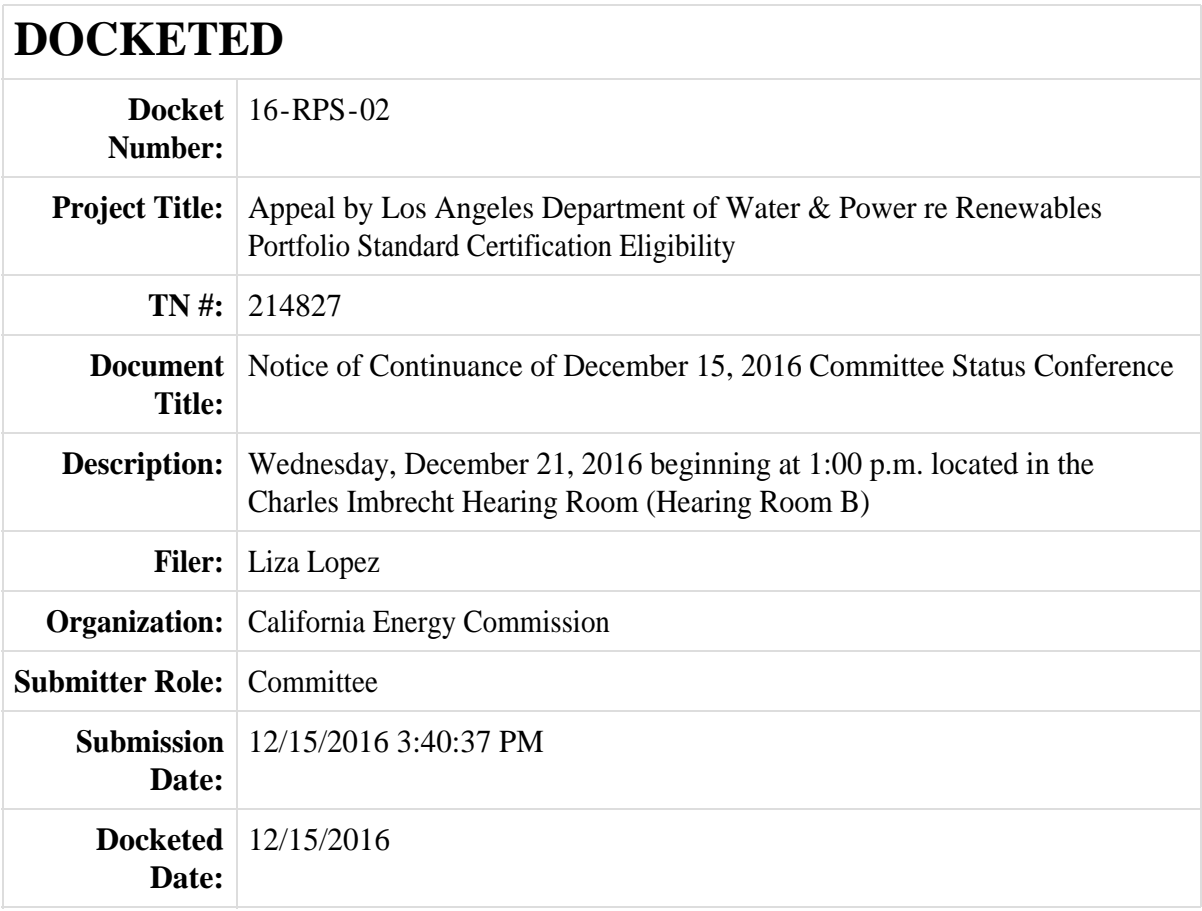

Posted on the door of the Charles Imbrecht Hearing Room and the entrance of the California Energy Commission headquarters on December 15, 2016.

Time: 3:20 pm Signed: Original signed

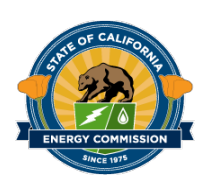

 **BEFORE THE ENERGY RESOURCES CONSERVATION AND DEVELOPMENT COMMISSION OF THE STATE OF CALIFORNIA 1516 NINTH STREET, SACRAMENTO, CA 95814 1-800-822-6228 – [WWW.ENERGY.CA.GOV](http://www.energy.ca.gov/)**

*IN THE MATTER OF:*

**Docket No. 16-RPS-02**

*APPEAL BY LADWP RE RPS CERTIFICATION OR ELIGIBILITY*

# **NOTICE OF CONTINUANCE OF DECEMBER 15, 2016 COMMITTEE STATUS CONFERENCE**

**PLEASE TAKE NOTICE** that the Energy Commission Committee (Committee) assigned to conduct proceedings on the Los Angeles Department of Water & Power (LADWP) Appeal regarding its Renewables Portfolio Standard (RPS) certifications or eligibility has continued the December 15, 2016, Committee Status Conference to allow for further Committee deliberation in closed session on:

# **WEDNESDAY, DECEMBER 21, 2016 BEGINNING AT 1:00 p.m. California Energy Commission Charles Imbrecht Hearing Room (Hearing Room B) 1516 Ninth Street Sacramento, CA 95814**

For further information about public participation and obtaining information about this proceeding, please see the original notice of the December 15, 2016, Committee Status Conference, available at: [https://efiling.energy.ca.gov/getdocument.aspx?tn=214584.](https://efiling.energy.ca.gov/getdocument.aspx?tn=214584)

The primary purpose of this continued conference is Committee deliberation in closed session. Parties and the public are encouraged not to travel to Sacramento but to attend by telephone, computer, or mobile device using our "WebEx" conferencing system. Instructions for using WebEx are attached below.

Dated: December 15, 2016, at Sacramento, California.

 $\overline{\phantom{a}}$ *Original signed by Original signed by*

ROBERT B. WEISENMILLER Chair and Presiding Member LADWP Appeal Committee

 $\overline{\phantom{a}}$  ,  $\overline{\phantom{a}}$  ,  $\overline{\phantom{a}}$ 

DAVID HOCHSCHILD Commissioner and Associate Member LADWP Appeal Committee

# **INSTRUCTIONS FOR ATTENDING VIA WEBEX USING YOUR COMPUTER, MOBILE DEVICE AND/OR TELEPHONE**

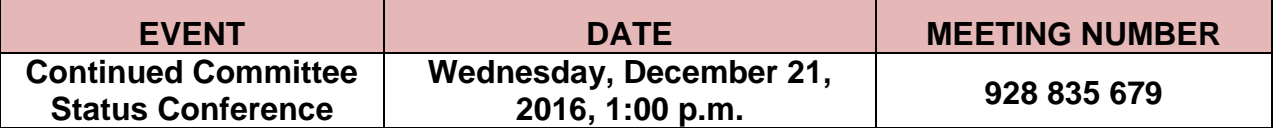

#### **Using Your Computer or Mobile Device:**

- 1. Go to [https://energy.webex.com](https://energy.webex.com/) and enter the above meeting number.
- 2. When prompted, enter your name and e-mail address.
- 3. After a moment, an Audio Conference Box will offer you a choice of audio connections:
	- a) To have WebEx call you back: Type your area code and phone number (if you are on an extension, use option b), below) into the drop down box and click "Call Me" (Click on "Use Phone" if you do not see the drop down box.)
	- b) To call into the event from your phone (if, for example, your phone is on an extension or you are an international caller): Use the drop-down box to select "I will Call in" and follow the on-screen directions. Click "All global call-in numbers" if you need to look up an international call-in number.
	- c) To listen and talk over your computer or mobile device: If you have the needed equipment and your computer is configured, click the "Call Using Computer" button. (You may need to click "Use Computer for Audio" to make the button visible.)
- 4. On a mobile device you may need to install and use the WebEx app instead of the above steps.

## **Telephone Only:**

1. Call 1 (866) 469-3239 (toll-free in the U.S. and Canada). International Callers can select a global call-in number at<https://energy.webex.com/energy/globalcallin.php>.

2. When prompted enter the meeting number above.

## **Muting:**

We greatly appreciate your cooperation in reducing unwanted noise on our audio connection by muting yourself when you are not speaking. Mute yourself rather than placing us on hold. You mute yourself by right clicking on your name in the panelists or attendees list and selecting 'Mute'. If you are on a telephone connection, press \*6 once to mute and again to unmute.

Please be aware that WebEx audio and on-screen activity may be recorded. WebEx Technical Support is available at 1 (866) 229-3239.